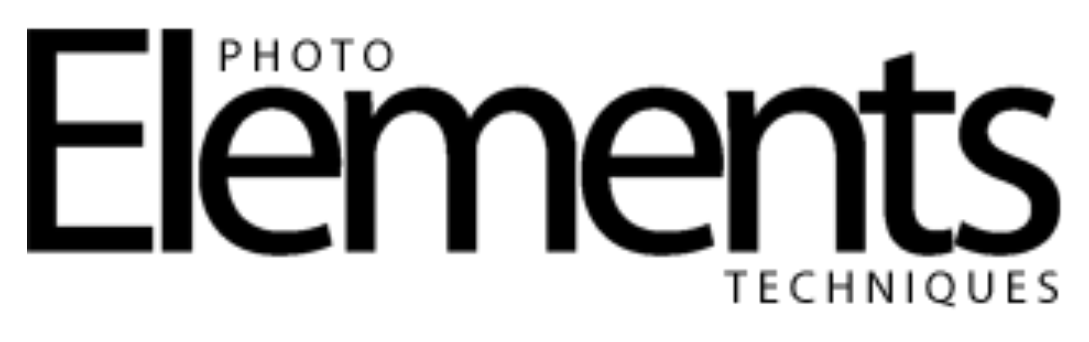

## **Changing Hair Color**

Lesa Snider

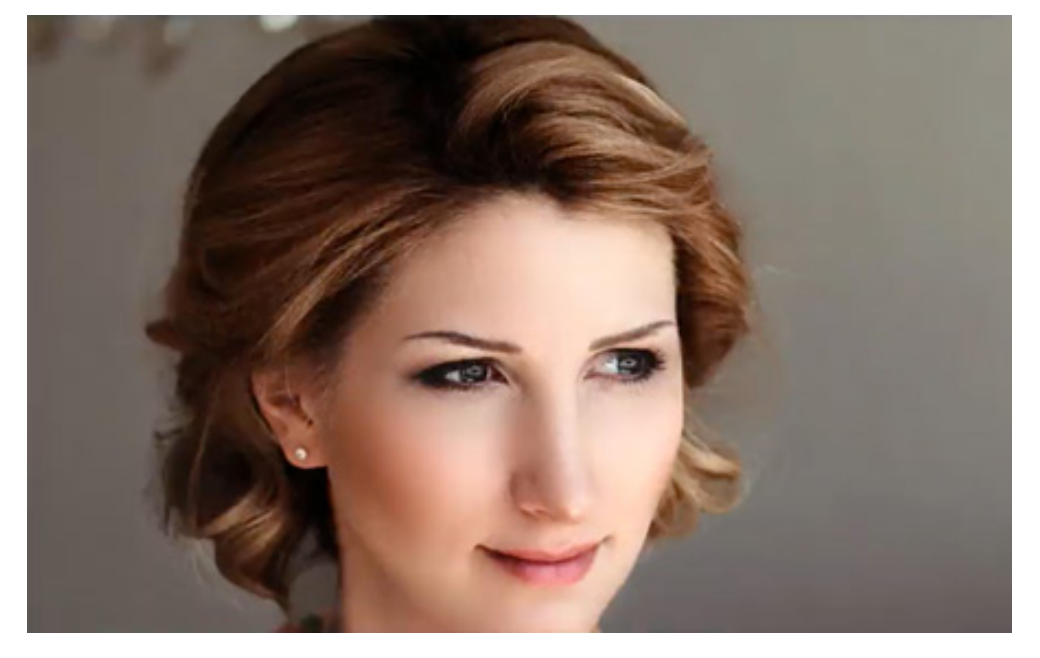

Learn some great tips for selecting a subject's hair and how to use Hue/Saturation Adjustment Layers to change hair color.

Photoshop Elements 13 was used in this video.

- 1. Open an image in Expert mode, **File>Open**.
- 2. Grab the **Quick Selection tool (A)** from your Toolbox, and in the Tool Options bar make sure that the **Quick Selection tool** is selected and **Auto-Enhanced** is checked.
- 3. Make a selection of the hair using the **Quick Selection tool**. Use the right bracket key **( ]** ) to make the brush larger and the left bracket key ( **[** ) to

make the brush smaller. To subtract from the selection press-and-hold the **Alt (Mac: Option) key** paint over the areas you want to subtract.

- 4. Go to the **Select menu** and choose **Refine Edge**.
- 5. In the **Refine Edge dialog**,
	- a. Choose a **View** from the drop-down.
	- b. Turn on the **Smart Radius** option.
	- c. Adjust the **Radius slider** as needed.
	- d. Grab the **Refine Radius tool** and paint over the needed areas.
	- e. In the **Adjust Edge** section adjust the **Smooth slider** as needed.
	- f. When satisfied with your selection choose **Selection** from the **Output To:** drop-down.
- 6. Click on the **Create new fill or adjustment layer icon** and select Hue/Saturation from the drop-down.
- 7. In the **Hue/Saturation dialog** check the **Colorize checkbox** and use the **Hue slider** to select a color.
- 8. If there are areas that were missed when the selection was made, click on the layer mask to make it active for editing, then grab your **Brush tool** and with white as the foreground color, paint over needed areas.
- 9. If there are areas where you want to hide the adjustment, change your foreground color chip to black and paint over them.
- 10. To darken blonde hair change the **Blend Mode** to **Multiply**. (to make dark hair lighter, change the **Blend Mode** to **Screen**).
- 11. To darken it further, duplicate the layer by pressing **Ctrl-J** (Mac: **Command-J**).
- 12. Adjust the **Opacity** of the layers as needed.